# SM Educamos **Alumnos Conectamos contigo**

Te acompañamos con videotutoriales en la vuelta al cole

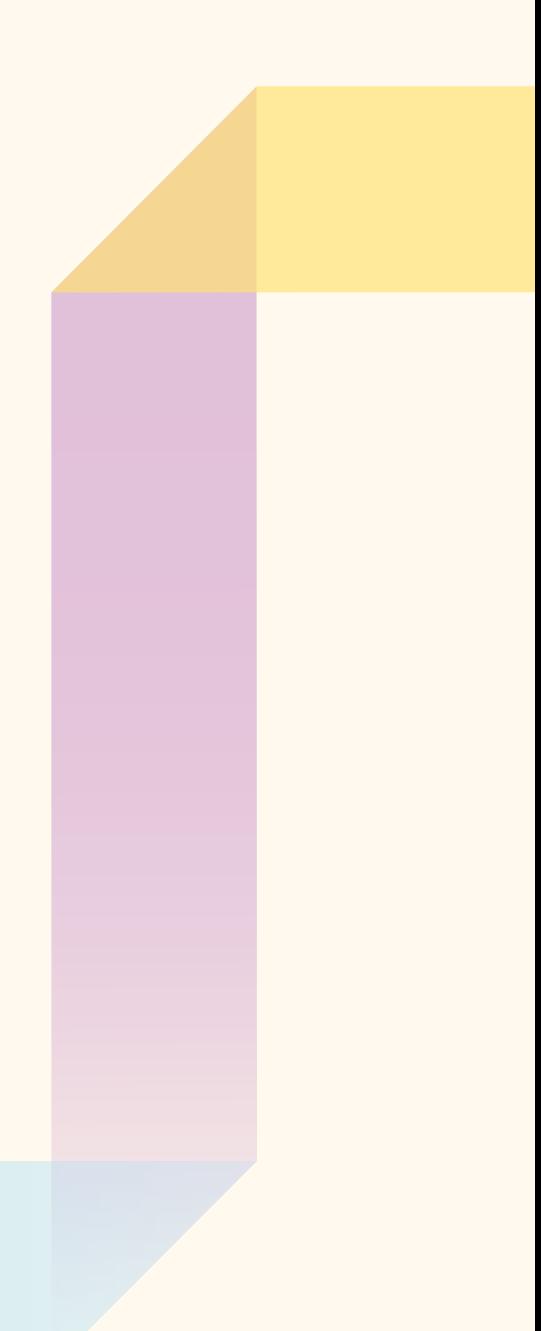

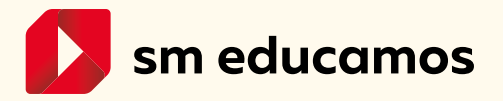

## ¿Qué puedes encontrar en esta guía?

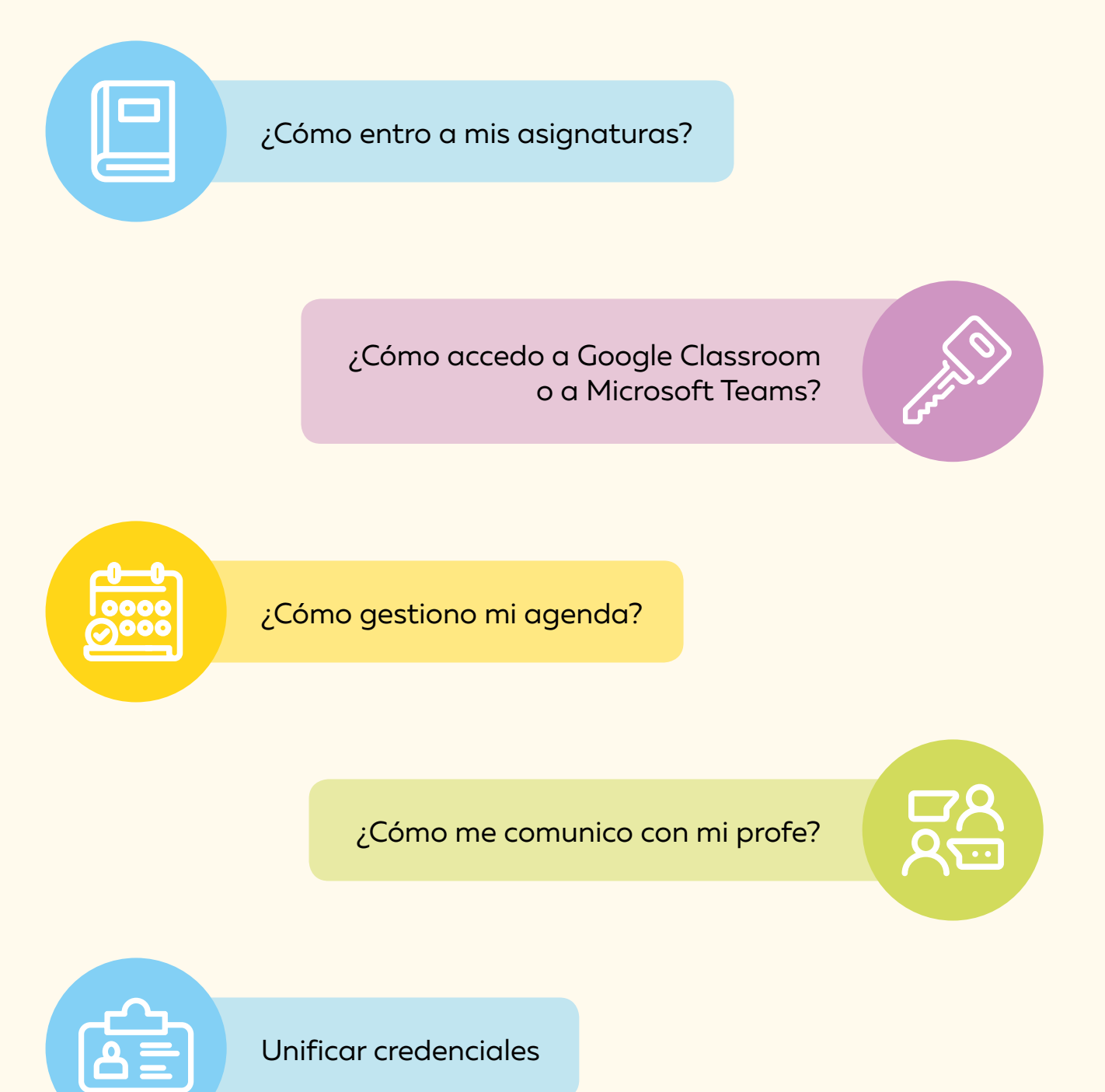

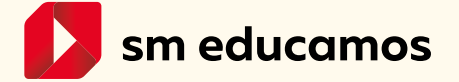

## <span id="page-2-0"></span>**1. ¿Cómo entro a mis asignaturas?**

No pierdas tiempo en aprenderte contraseñas, usuarios y direcciones de los distintos libros di-gitales. Desde SM Educamos puedes acceder directamente a los libros digitales de SM, con el mismo usuario y contraseña. Gana tiempo y comodidad.

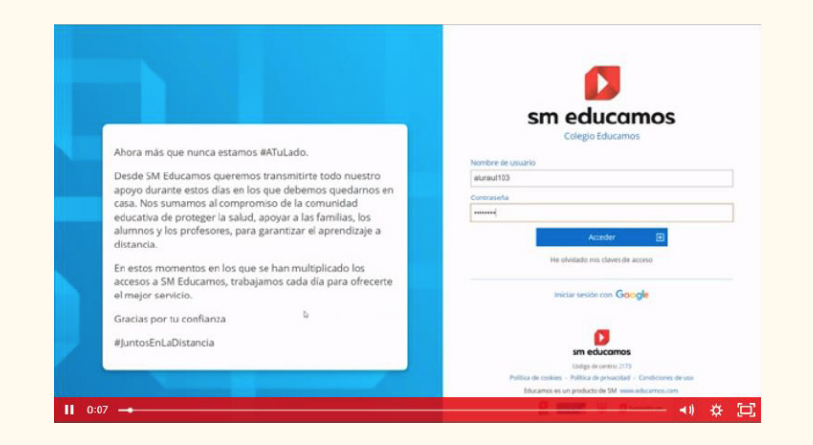

<https://educamos-1.wistia.com/medias/w3gj4u4567>

## **2. ¿Cómo accedo a Google Classroom o a Microsoft Teams?**

Al igual que puedes hacer con los libros digitales, en el ecosistema SM Educamos también te facilitamos el acceso a los entornos de colaboración y comunicación que utilicéis en el colegio. Verás cómo se hace a continuación.

#### **• Classroom**

![](_page_2_Picture_7.jpeg)

<https://educamos-1.wistia.com/medias/24spsyc2qq>

![](_page_2_Picture_9.jpeg)

<span id="page-3-0"></span>**• Teams**

![](_page_3_Picture_1.jpeg)

<https://educamos-1.wistia.com/medias/t659eodt97>

## **3. ¿Cómo gestiono mi agenda?**

Es fundamental tener todo "controlado" para que no se nos escape nada importante y podamos planificar bien nuestro trabajo. Por eso, te ayudamos a que tengas en un sólo lugar las tareas que te han puesto los profesores, los exámenes que vas a tener en los próximos días y los recor-datorios que debes tener en cuenta. De igual forma, también podrás ir notificando que has ter-minado una tarea para que te ayude en la gestión de estas y sepas cuáles sigues teniendo pen-dientes por hacer. ¡La planificación es el 70% del éxito!

Además, aquí puedes encontrar cómo marcar las tareas que has completado para que tengas todo controlado en todo momento y sepas lo que te falta por hacer. Será de gran ayuda, no lo dudes.

![](_page_3_Picture_56.jpeg)

<https://educamos-1.wistia.com/medias/7gitgifw1e>

![](_page_3_Picture_8.jpeg)

## <span id="page-4-0"></span>**4. ¿Cómo me comunico con mi profe?**

A veces tengo una duda o le tengo que preguntar algo a mi profesor, ¿cómo puedo hacerlo desde SM Educamos? Nosotros te ayudamos.

![](_page_4_Picture_30.jpeg)

<https://educamos-1.wistia.com/medias/tiid7lblqv>

## **5. Unificar credenciales**

Accede con una única clave G-Suite al entorno de SM Educamos.

![](_page_4_Picture_31.jpeg)

<https://educamos-1.wistia.com/medias/th1zbdeorb>

![](_page_4_Picture_8.jpeg)